#### **Вимірювання температури і вологості повітря за допомогою датчика DHT**

**Мета:** ознайомитись з принципом роботи та передачі даних датчика температури і вологості.

**Завдання:** написати програму зчитування та передачі показників температури і вологості.

**Обладнання:** мікроконтролер Arduino; проводи; датчик температури і вологості DHT11; макетна плата; USB – кабель.

#### **Загальні відомості**

Датчик DHT11 (рис. 8.1) – це цифровий датчик температури і вологості, що дозволяє калібрувати цифровий сигнал на виході. Складається з ємнісного датчика вологості і термістора. Також, датчик містить в собі АЦП для перетворення аналогових значень вологості і температури.

Характеристики:

- Визначення вологості: 20-90% RH  $\pm$  5% (макс.)
- Визначення температури: 0-50 °С  $\pm$  2% (макс.)
- Частота опитування: не більше 1 Гц
- Розміри 15.5 x 12 x 5.5 мм
- 4 виводи з відстанню між контактами 0.1"
- Живлення 3.5-5.5 В

Виводи:

- 1. VCC  $(3 5 B)$  живлення)
- 2. Data Out Вивід даних
- 3. NC не використовується
- 4. Загальний

При підключенні до мікроконтролеру, можна між виводами Vcc і Data розмістити підтягаючий pull-up резистор номіналом 10 кОм. Плата Arduino має вбудовані pull-up, однак вони дуже слабкі – близько 100 кОм.

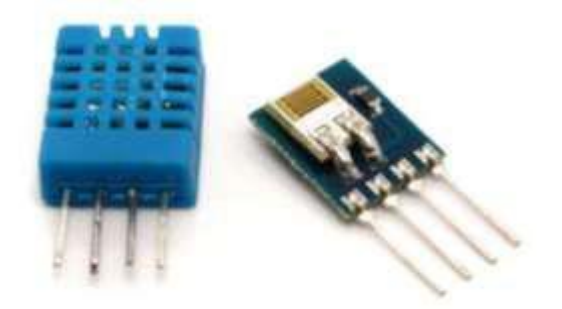

Рис. 8.1 – Зовнішній вигляд DHT11

## Програмування датчика DHT

Для роботи з датчиком використовують клас DHT містить декілька функцій:

# *1. DHT. begin()*

- Параметри: немає.
- Опис: ініціалізує роботу датчика.

### *2. DHT.readTemperature(bool Scale)*

- *П*араметри: *Scale: false*  температура по Цельсію, true температура по Фаренгейту.
- Значення, що повертаються: *temp (float):* температура.
- Опис: вимірює температуру повітря.

## **3.** *DHT.convertFtoC(float temp)*

- Параметри: *temp* температура по Фаренгейту.
- Значення, що повертаються: *temp (float):* температура по Цельсію.
- Опис: перетворює значення температури по Фаренгейту в температуру по Цельсію.

## *4. DHT.convertCtoF(float temp)*

- Параметри: *temp* температура по Цельсію.
- Значення, що повертаються: *temp (float):* температура по Фаренгейту.
- Опис: перетворює значення температури по Цельсію в температуру по Фаренгейту.

## *5. DHT.readHumidity()*

Параметри: немає.

- Значення, що повертаються: *hum (float):* вологість.
- Опис: вимірює вологість повітря.

#### Приклад коду ініціалізації:

```
// Оголошення змінних:
#include "DHT.h"
 #define DHTPIN 2 // вказуємо вивід, до якого підключений датчик
#define DHTTYPE DHT22 // DHT 22 (AM2302)
#define fan 4
int maxHum = 60;
int maxTemp = 40;
DHT dht(DHTPIN, DHTTYPE);
// Ініціалізація інтерфейсів:
void setup() {
  pinMode(fan, OUTPUT);
  Serial.begin(9600);
  dht.begin();
}
```
#### **Хід виконання роботи**

- 1. Зібрати макет відповідно завдання.
- 2. Підключити схему до живлення(5В).
- 3. Завантажити програму в мікроконтролер Arduino.
- 4. Перевірити правильність роботи програми.

#### **Завдання**

Зібрати схему (рис. 8.2).

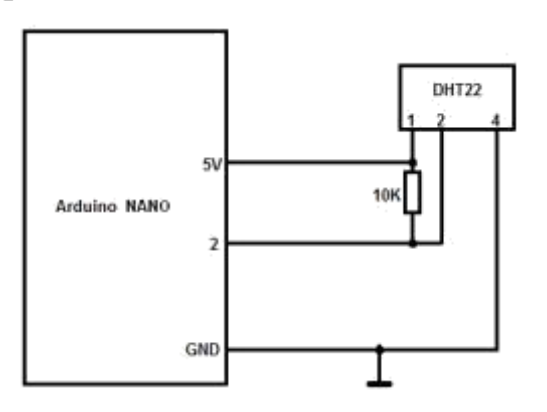

Рис. 8.2 – Схема макету

У середовищі Arduino написати і налагодити програму зчитування показників температури і вологості. Варіанти формату виводу значень температури (за Цельсієм або за Фаренгейтом) взяти з табл. 8.1.

Табл. 8.1 – Значення для різних варіантів

| Номери варіантів | Формат         |
|------------------|----------------|
| парні            | за Цельсієм    |
| непарні          | за Фаренгейтом |

**Підготувати звіт згідно з** ДСТУ 3008-95 (лістинг програми, висновки, перелік посилань).

#### Контрольні питання

- 1. Призначення та підключення датчика DHT
- 2. Опишіть формат передачі даних з датчика DHT
- 3. Який інтерфейс використовується для передачі даних?
- 4. Опишіть основні функції класу DHT.
- 5. Який алгоритм роботи має програма для зчитування показників температури і вологості?